# Vim class notes

### Chris Wallace

#### Week 4

Recap: What did we talk about last week?

• conditionals

### **Other Comparators**

In our previous classes, we have checked for *equality* using -eq. However, there are other comparison operatiors too:

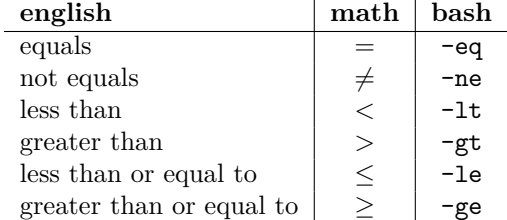

## **Loops**

Just like conditionals, all languages have loops. It's something that allows us to run the same code multiple times.

```
i=1while [ $i -lt 5 ]
do
    echo "$i"
    (( i++) )done
```
You can also use loops to do something over and over until a human stops it.

```
times=1
go=1while [ $go -eq 1 ]
do
    echo "we went $times times"
    (( times++ ))
    read -p "should we continue? press 1: " go
done
```
# **Data Types**

What are data types? Just the types of data we have! We discussed that, in this class, we've primarily dealth with three: Booleans, Integers, and Strings.

#### **Booleans**

Booleans have two possible values: **True** or **False**. Each one of our **if** statements dealt with booleans.

#### **Integers**

If you remember from math class, integers are positive or negative whole numbers, including zero. Some examples are -1, 0, 1, 2, etc…

For the shell/bash programming language, the comparisons we've learned (-eq, -lt, etc are all operations on integers. You couldn't use these to compare strings, which we'll discuss next.

#### **Strings**

Strings are the types of data we keep in the " (quotation) marks. "hi" is a string in bash.

#### **Examples**

Some programming languages make you specify the data type of a variable you even name it! However, bash is not one of those languages- it's up to you to look at the variable and think about the type of data it is.

```
# integers
x=4y=7z=-1# strings
name="chris"
greeting="Hello there , human"
stringnum="5"
# convert x ond y to strings
x="$x"
y="$y"
```
## **File Permissions**

Finally, we discussed that you can run your program directly by doing:

#### ./ program\_name.sh

However, we noted that there are two prerequisites:

- 1. Your first line of the file is *#!/bin/bash*
	- This says that "Hey, this file is meant to be run by this program"
	- /bin/bash is where bash lives.

2. You have *execute permissions* to this script.

- We used the command chmod u+x ./program\_name.sh
- This means "give **U**ser the e**X**ecute permissions to this file."

Here's example output of the command ls -l

```
total 12
--w------- 1 ubuntu ubuntu 48 Jan 21 00:48 no_read.txt
---x--x 1 ubuntu ubuntu 9 Jan 21 00:51 no read no write.txt*
-r--r--r-- 1 ubuntu ubuntu 177 Jan 28 23:25 read no write.txt
```
Looking at the left, we explained that there are  $10$  "spots". Each one of these spots is either "occupied" with a letter, or is a -. To phrase it differently, each file has 10 *boolean* spots about their permissions.

- The first spot is d, which will be set if this is a directory.
- The next 3 spots are for the **user's** read, write, and execute permissions.
- The next 3 spots are for the **group's** read, write, and execute permissions.
- The next 3 spots are for everyone else, or **other's** read, write, and execute permissions.

This command also lists the owner (ubuntu), the owning group (ubuntu), and the last modified time of the file in UTC time.

We can use the **chmod** command to add or remove permissions.